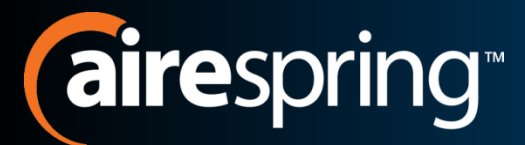

## **Cloud Hosted IP PBX** Basic ECM User Training

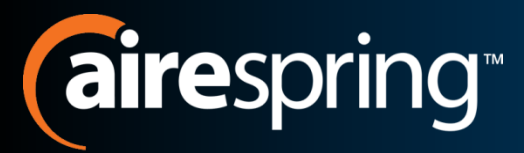

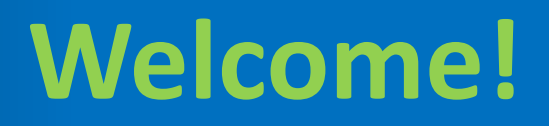

- Welcome to AirePBX
- This Basic User training is designed to help you get comfortable with your new Cloud Hosted IP PBX.
- With an amazing number of features the AirePBX System will empower you to be more efficient in your day to day activities.

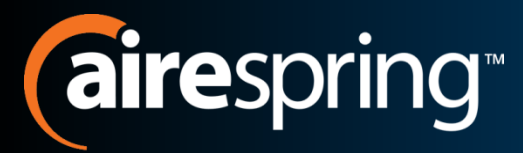

- AireSpring created this Ready Start! Guide to assist you with the initial setup of your AirePBX Basic Easy Call Manager User.
	- Setup Voicemail Greetings.
	- Overview of frequently used CommPortal functions.

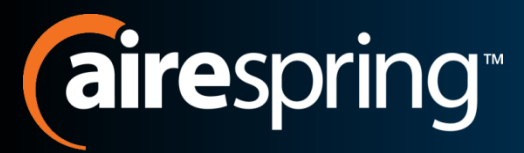

**Resources**

- User Information Page.
	- This page contains links to a number of documented resources like phone guides and CommPortal training.
	- [Airespring.com/ip-PBX-customer](http://airespring.com/ip-PBX-customer)
- CommPortal
	- Online web based portal to manage your voicemail, contacts and call features, such as Simultaneous Ring.
	- [https://commportal.airespring.com/#login.html](https://commportal.airespring.com/)
- Customer Care
	- 888-288-5010

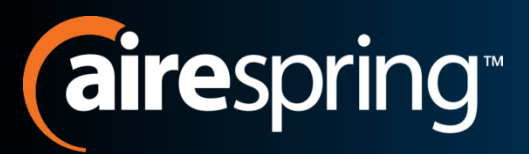

# **AirePBX Components**

- The Phones
	- There are a number of different phone options with the AirePBX.
	- Quick guide reference information for your specific model can be found on the user information webpage.
- Voicemail
	- Accessible through your phone, remotely and online via the web CommPortal.

## • CommPortal

- Online web portal which allows you to:
	- Access your voicemail
	- Set up voicemail for email forwarding or notification
	- Set up Easy Call Management, Simultaneous Ring, Forward, etc.
	- Retrieve contact information
	- View Received, Missed, and Dialed calls and faxes
	- And use many other features.

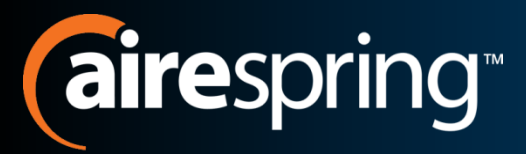

## **Voicemail**

- Voicemail Access
	- Via your SIP Phone dial \*98
	- Via remotely:
		- Call your office telephone number.
		- When your greeting answers push the \* button.
		- You will then be prompted to enter your PIN.

### • First Time Login

- You will receive prompts for the following actions:
	- Recording your greeting
	- Recording your name
	- Changing your PIN
		- Must be between 6 and 20 digits long
		- Cannot be part of your telephone number
		- Cannot repeat a single digit more than two (2) times
		- Cannot be a sequence of numbers such as "123456"

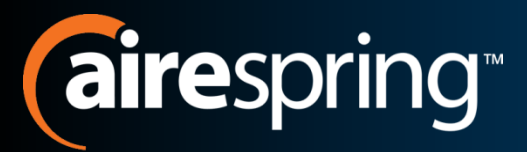

- CommPortal is an online portal which allows you to manage your communications from anywhere you have Internet Access.
- Enables you to do the following actions:
	- Access voicemail
	- Set up voicemail for email forwarding or notification
	- Set up Easy Call Management, Simultaneous Ring, Forward, etc.
	- Retrieve contact information
	- View Received, Missed, and Dialed calls and faxes
	- And use many other features
- Note that you will still be able to use many of the
	- \* code features you used previously.

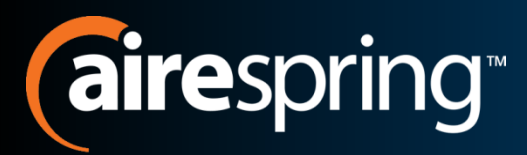

# **Logon to CommPortal**

- Go to: [http://commportal.airespring](http://commportal.airespring.com/) [.com/#login.html](http://commportal.airespring.com/)
- You will be prompted for:
	- Number
	- Password

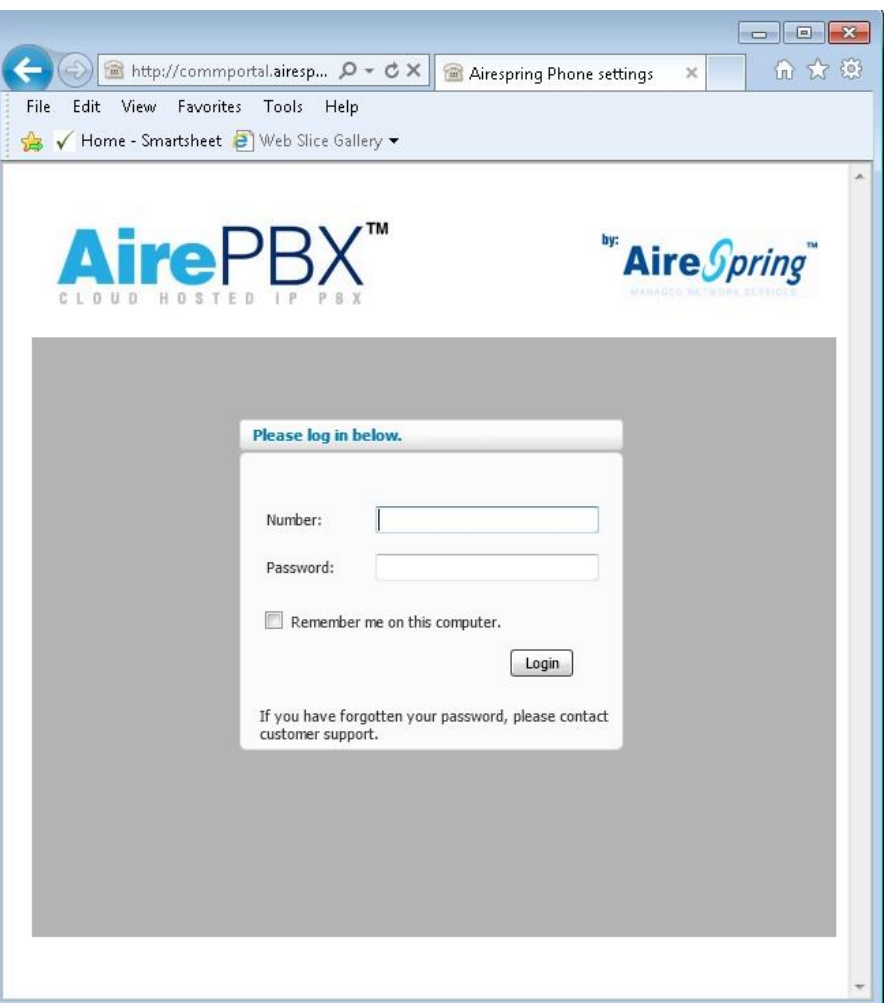

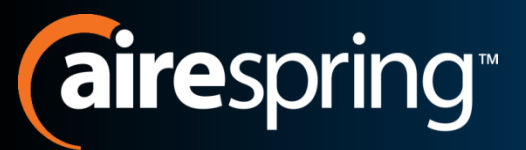

# **CommPortal ECM Basics**

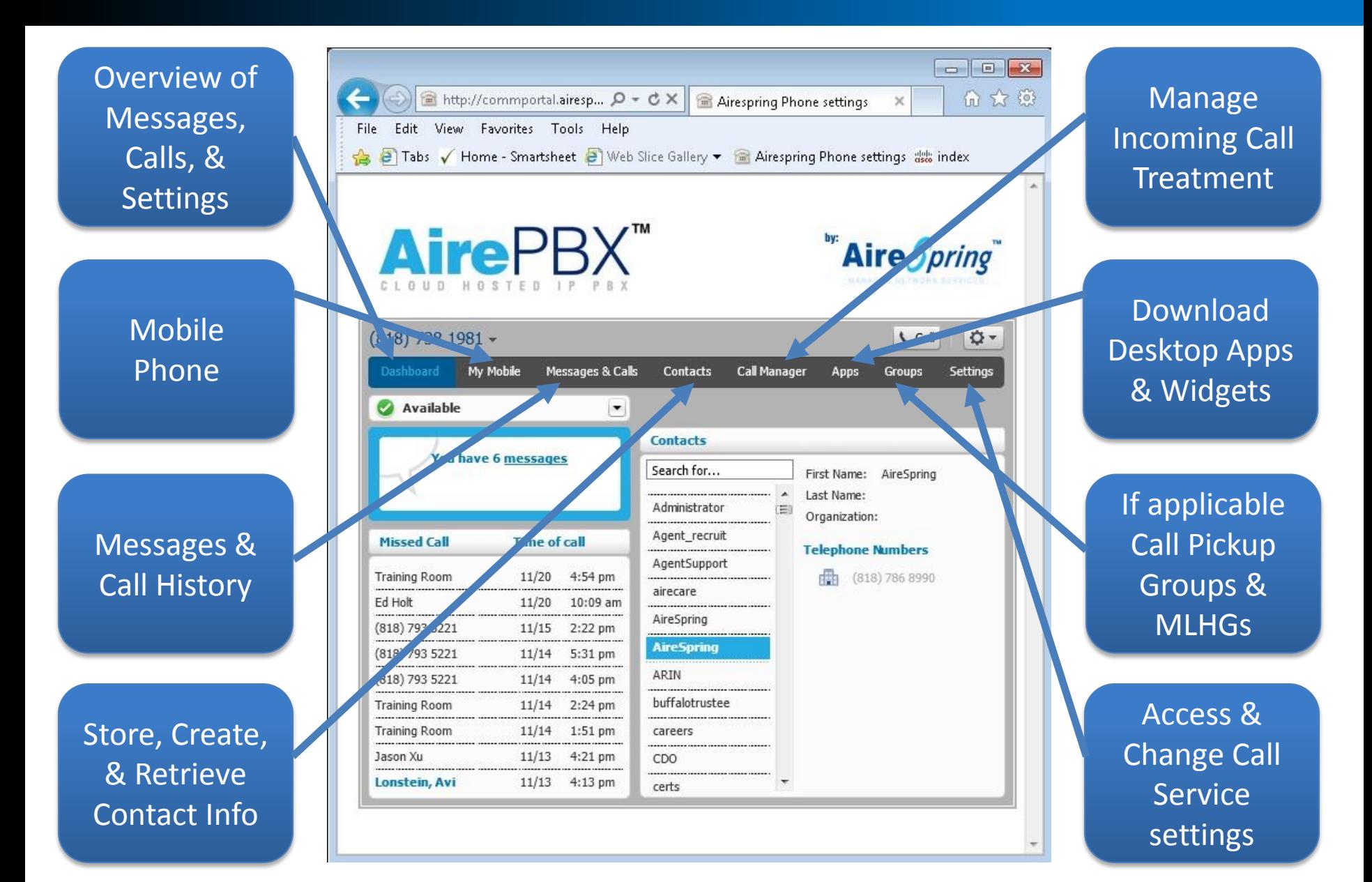

![](_page_9_Picture_0.jpeg)

**ECM Dashboard**

### The most commonly used functions sit under the Dashboard tab when logged in.

![](_page_9_Figure_3.jpeg)

![](_page_10_Picture_0.jpeg)

# **Click2Dial**

![](_page_10_Picture_2.jpeg)

![](_page_11_Picture_0.jpeg)

# **My Mobile Tab**

- Add or remove your mobile number.
- Fuse your mobile voicemail to your AirePBX Voicemailbox
	- Mobile provider VM forwarding instructions
- Mobile Setting **Options**

![](_page_11_Picture_56.jpeg)

![](_page_12_Picture_0.jpeg)

# **My Mobile Tab Cont.**

![](_page_12_Picture_62.jpeg)

![](_page_12_Picture_3.jpeg)

![](_page_13_Picture_0.jpeg)

# **Fuse My Mobile**

![](_page_13_Picture_2.jpeg)

![](_page_14_Picture_0.jpeg)

# **Messages & Calls Tab**

- Spring through your Voicemails.
	- Listen to voicemail in any order you choose by clicking the arrow next to the number or name.
- Additional sub tabs to view:
	- **Faxes**
	- Missed Calls
	- Dialed Calls
	- Received Calls
	- Rejected Calls
	- Deleted Messages

![](_page_14_Picture_77.jpeg)

![](_page_15_Picture_0.jpeg)

# **Messages & Calls Cont.**

![](_page_15_Picture_2.jpeg)

![](_page_16_Picture_0.jpeg)

# **Messages & Calls Cont.**

![](_page_16_Picture_2.jpeg)

Export to Excel list of Incoming Calls

![](_page_17_Picture_0.jpeg)

# **Contacts Tab**

- Allows storage of contact information in the portal to easily ID callers within call list and to use the Click2Dial feature.
- Add new contacts manually or by importing a csv file.
- Export contacts from portal to Outlook or Excel.

![](_page_17_Picture_52.jpeg)

![](_page_18_Picture_0.jpeg)

# **Contact Sub Tabs**

![](_page_18_Figure_2.jpeg)

![](_page_19_Picture_0.jpeg)

# **Speed Dials Sub Tab**

![](_page_19_Picture_2.jpeg)

![](_page_20_Picture_0.jpeg)

# **Call Manager Tab**

### Easy Call Manager allows you to control how incoming calls are handled

![](_page_20_Figure_3.jpeg)

# **Airespring Mormal Callers Additional**

![](_page_21_Picture_27.jpeg)

![](_page_21_Picture_28.jpeg)

Pop up window for Change My Phones (add, delete phones to ring simultaneously) .

![](_page_21_Picture_29.jpeg)

Pop up window for Another Phone to enter number to be forwarded to.

# **Anonymous & VIP Callers**

![](_page_22_Picture_1.jpeg)

![](_page_23_Picture_0.jpeg)

# **VIP Caller Additional**

![](_page_23_Picture_2.jpeg)

![](_page_24_Picture_0.jpeg)

# **Additional Options**

![](_page_24_Picture_2.jpeg)

![](_page_25_Picture_0.jpeg)

![](_page_25_Picture_1.jpeg)

![](_page_25_Picture_2.jpeg)

![](_page_26_Picture_0.jpeg)

# **CommPortal Assistant**

![](_page_26_Figure_2.jpeg)

![](_page_27_Picture_0.jpeg)

# **Voicemail Widget**

![](_page_27_Figure_2.jpeg)

![](_page_28_Picture_0.jpeg)

## **Call Me!**

![](_page_28_Figure_2.jpeg)

![](_page_29_Picture_0.jpeg)

# **Groups**

![](_page_29_Picture_39.jpeg)

![](_page_30_Picture_0.jpeg)

# **Settings – Account**

![](_page_30_Picture_2.jpeg)

![](_page_31_Picture_0.jpeg)

# **Settings - Calls**

![](_page_31_Picture_2.jpeg)

![](_page_32_Picture_0.jpeg)

# **Settings - Calls**

![](_page_32_Picture_46.jpeg)

![](_page_33_Picture_0.jpeg)

# **Settings - Notifications**

![](_page_33_Picture_2.jpeg)

![](_page_33_Picture_3.jpeg)

Add

Cancel

Send notifications of messages to a email

![](_page_34_Picture_0.jpeg)

# **Settings - Notifications**

![](_page_34_Picture_2.jpeg)

![](_page_35_Picture_0.jpeg)

# **Settings - Notifications**

![](_page_35_Picture_2.jpeg)

![](_page_36_Picture_0.jpeg)

# **Additional HELP!**

![](_page_36_Picture_19.jpeg)

#### Onboard Help Pop Up

![](_page_36_Picture_20.jpeg)

#### [MetaSwitch YouTube Channel](http://www.youtube.com/user/builtonmetaswitch?feature=results_main)

www.youtube.com/user/builtonmetaswitch?feature=results\_main